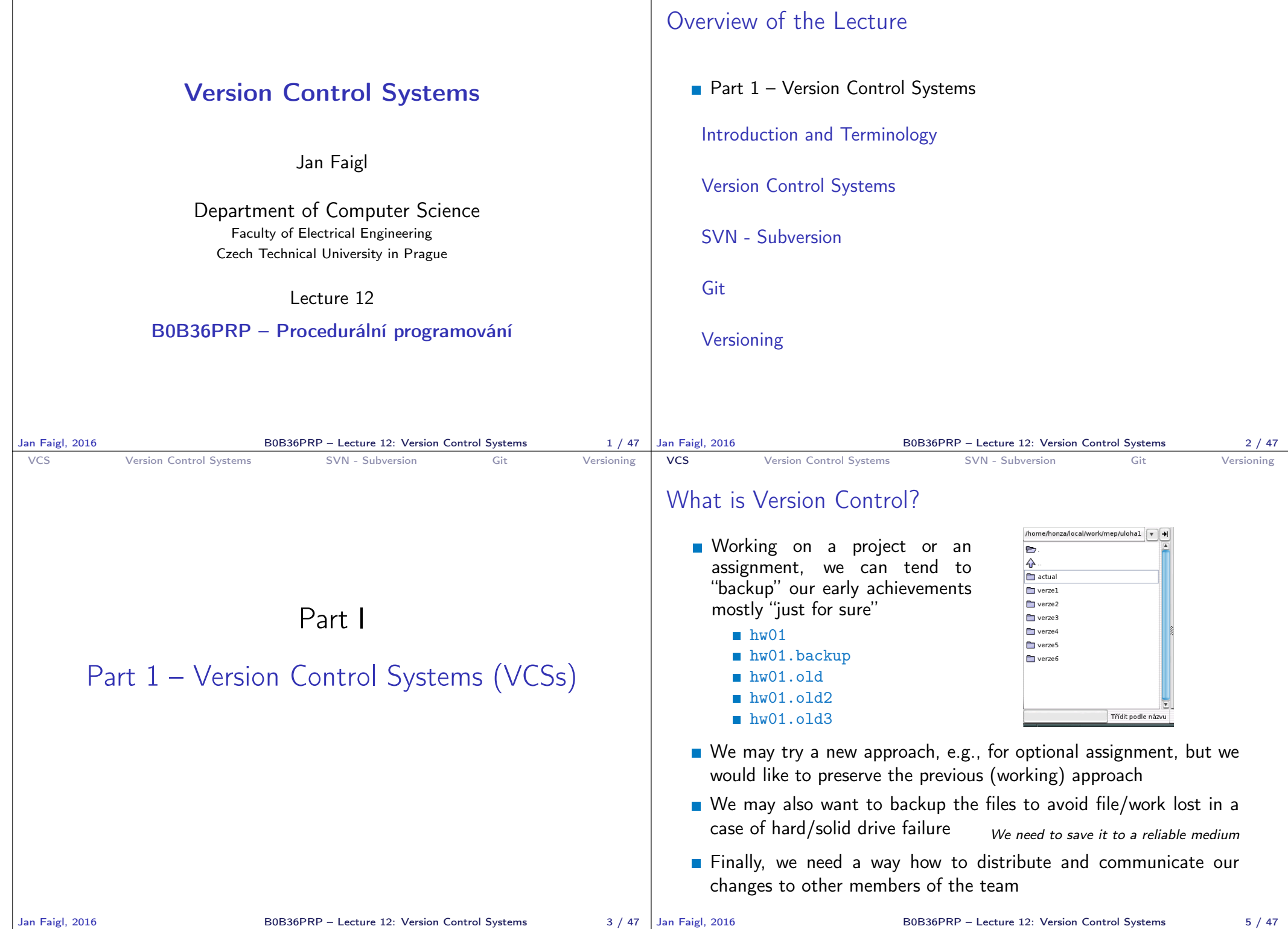

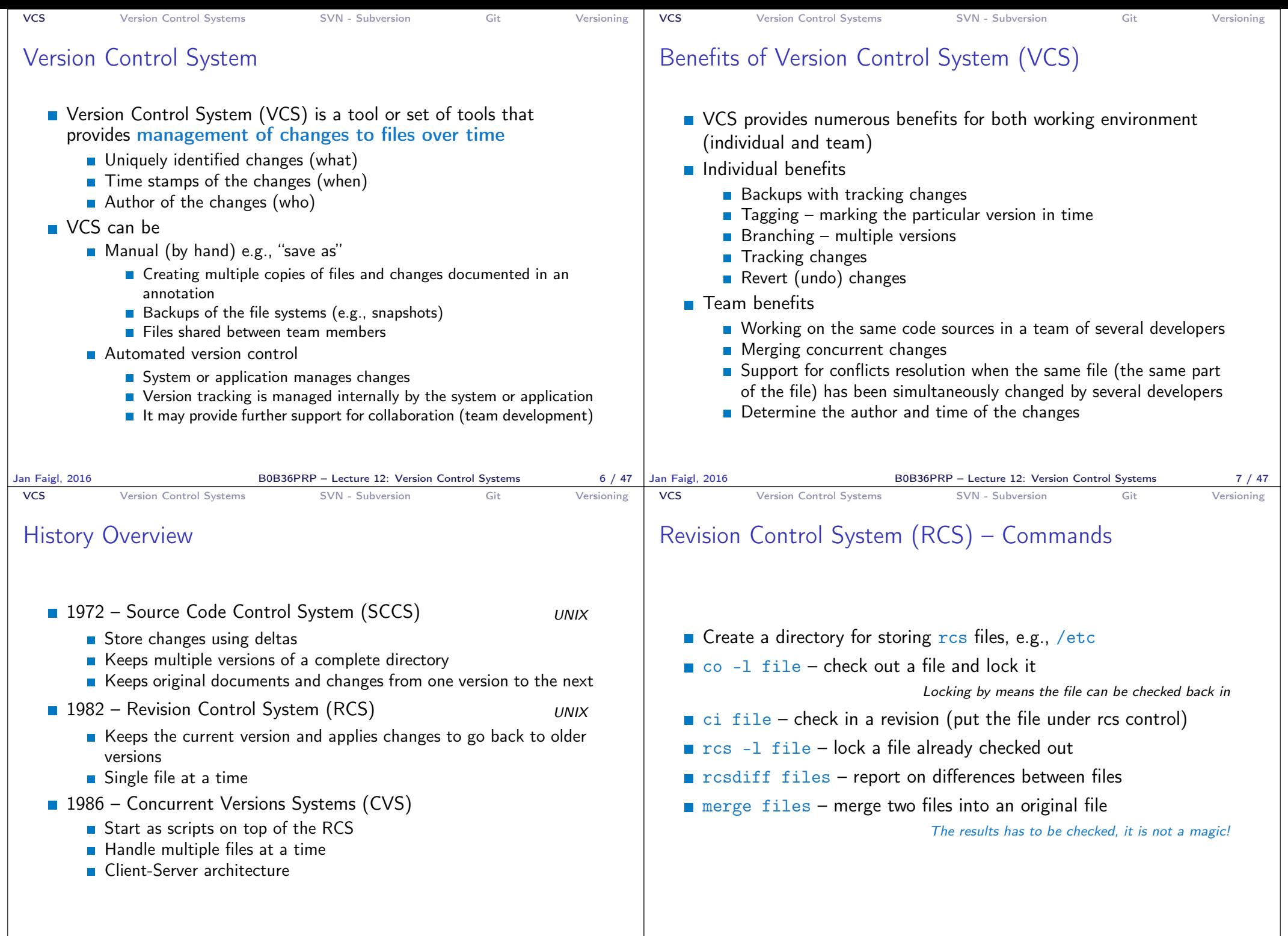

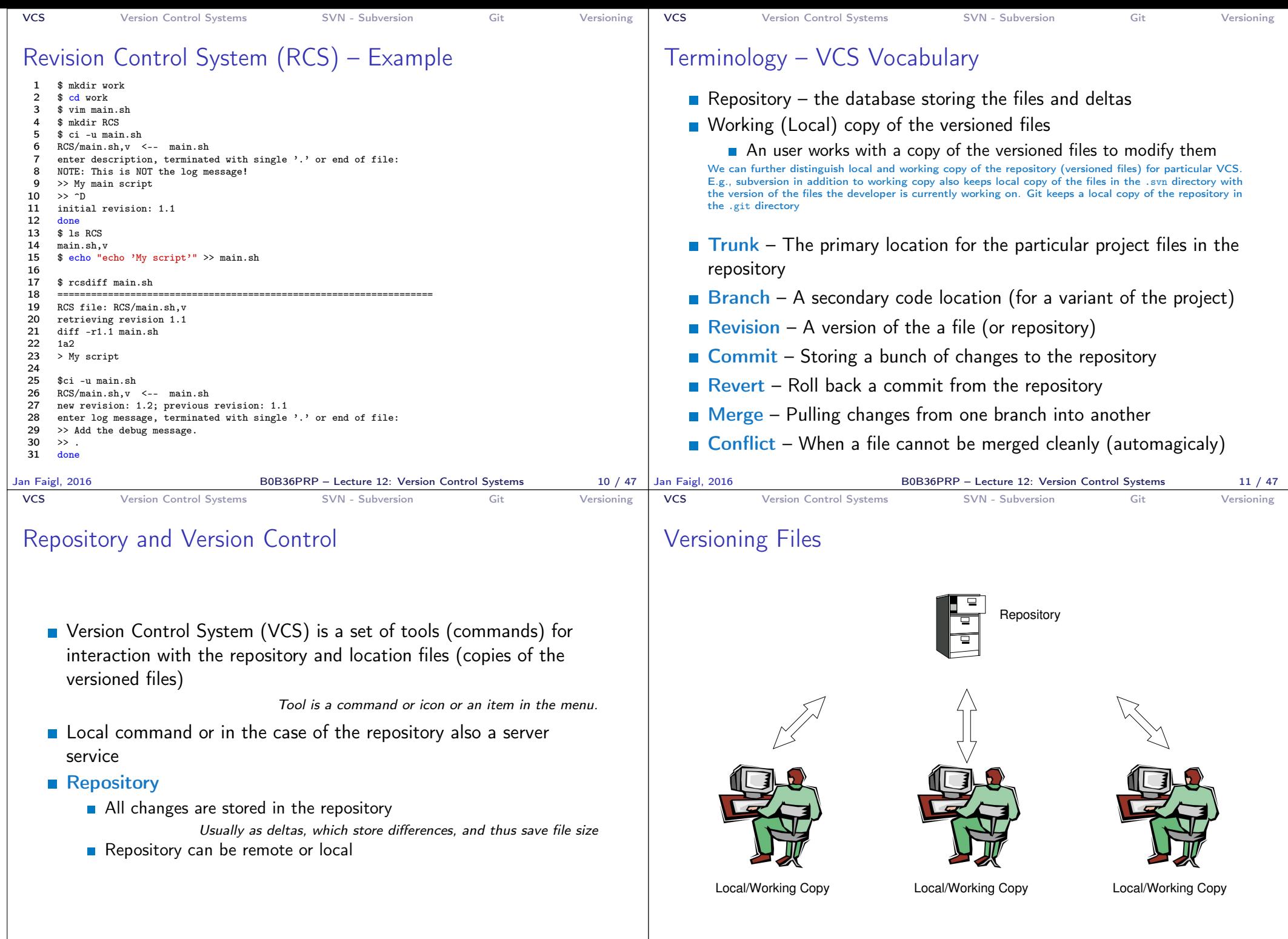

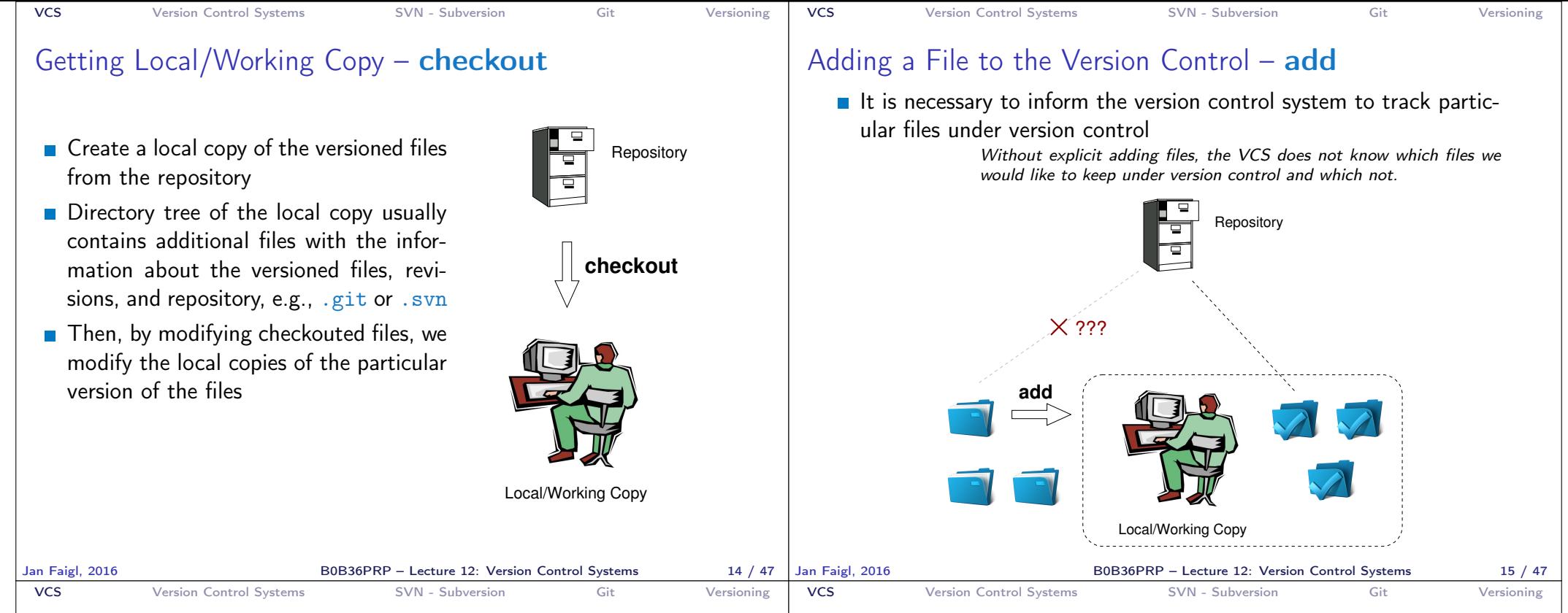

### Confirm Changes to the Repository – **commit**

- Request to accept the local modifications as a new revision of the files
- Version control system creates the closest higher version, e.g., with the revision number about one higher
- $\blacksquare$  For the case there is not a newer revision in the repository (according to the local copy of the repository modified locally), changes are propagated to the repository; Otherwise:
	- Update the locally copy of the versioned files to the newer version from the repository
	- **If mergers are not handled automagi**cally, it is necessary to handle conflicts

Notice, each commit should be commented by a meaningful, clear, and not obvious comment.

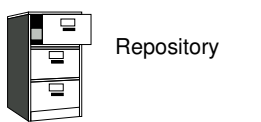

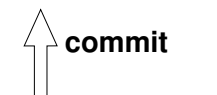

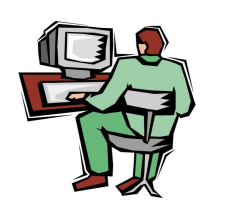

Local/Working Copy

# Update the Local Version of the Files from the Repository update

- Update the current local copy of the versioned files from the repository to a newer (or specified) revision from the repository
- $\blacksquare$  If changes of the versioned files is compatible with local modifications, files are automagically merged
- Otherwise it is necessary to manage the conflicts and select the correct version manually

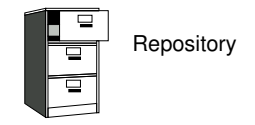

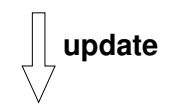

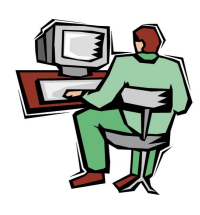

Local/Working Copy

Jan Faigl, 2016 **BOB36PRP** – Lecture 12: Version Control Systems 16 / 47 | Jan Faigl, 2016

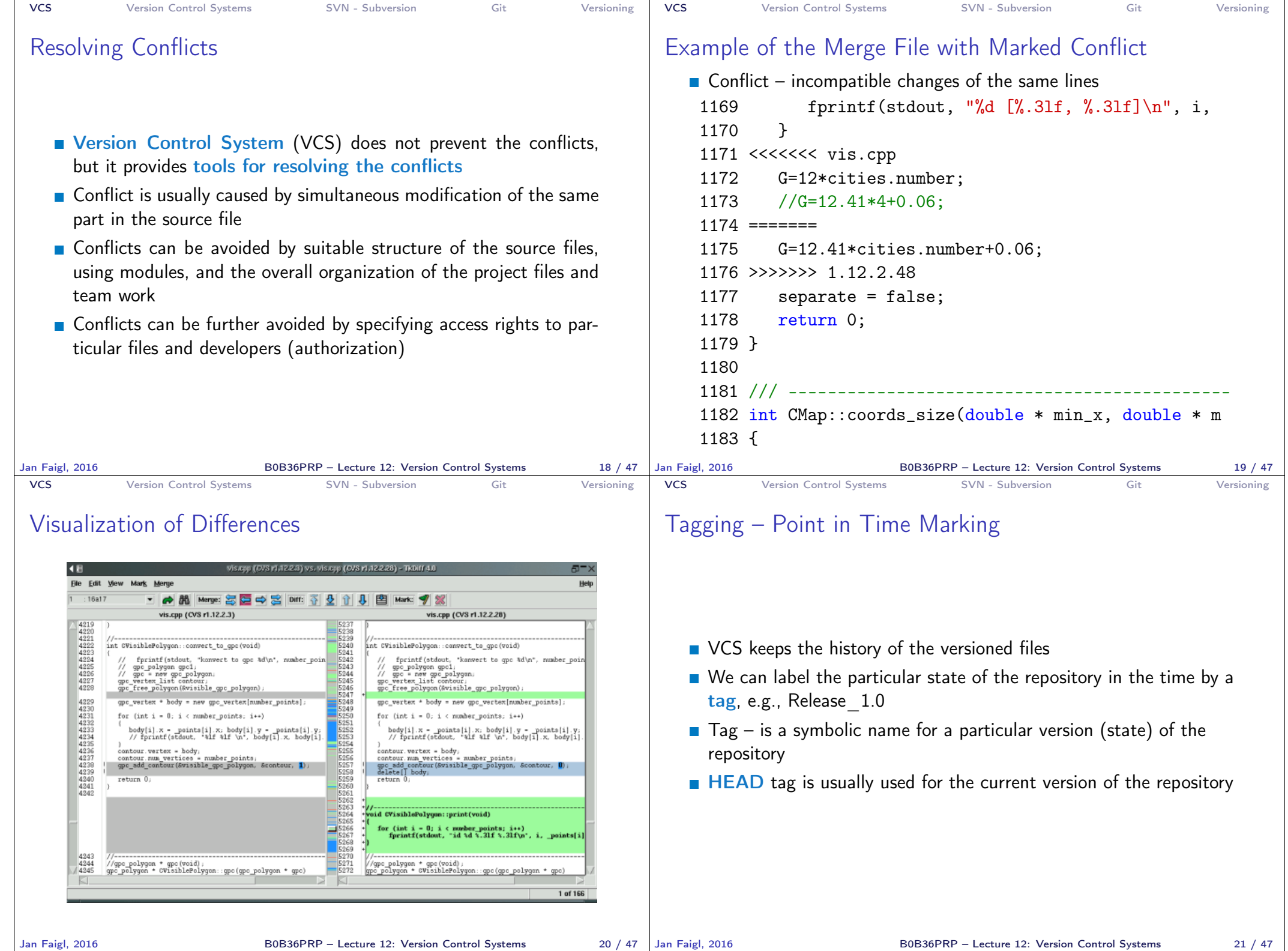

B0B36PRP – Lecture 12: Version Control Systems 21 / 47

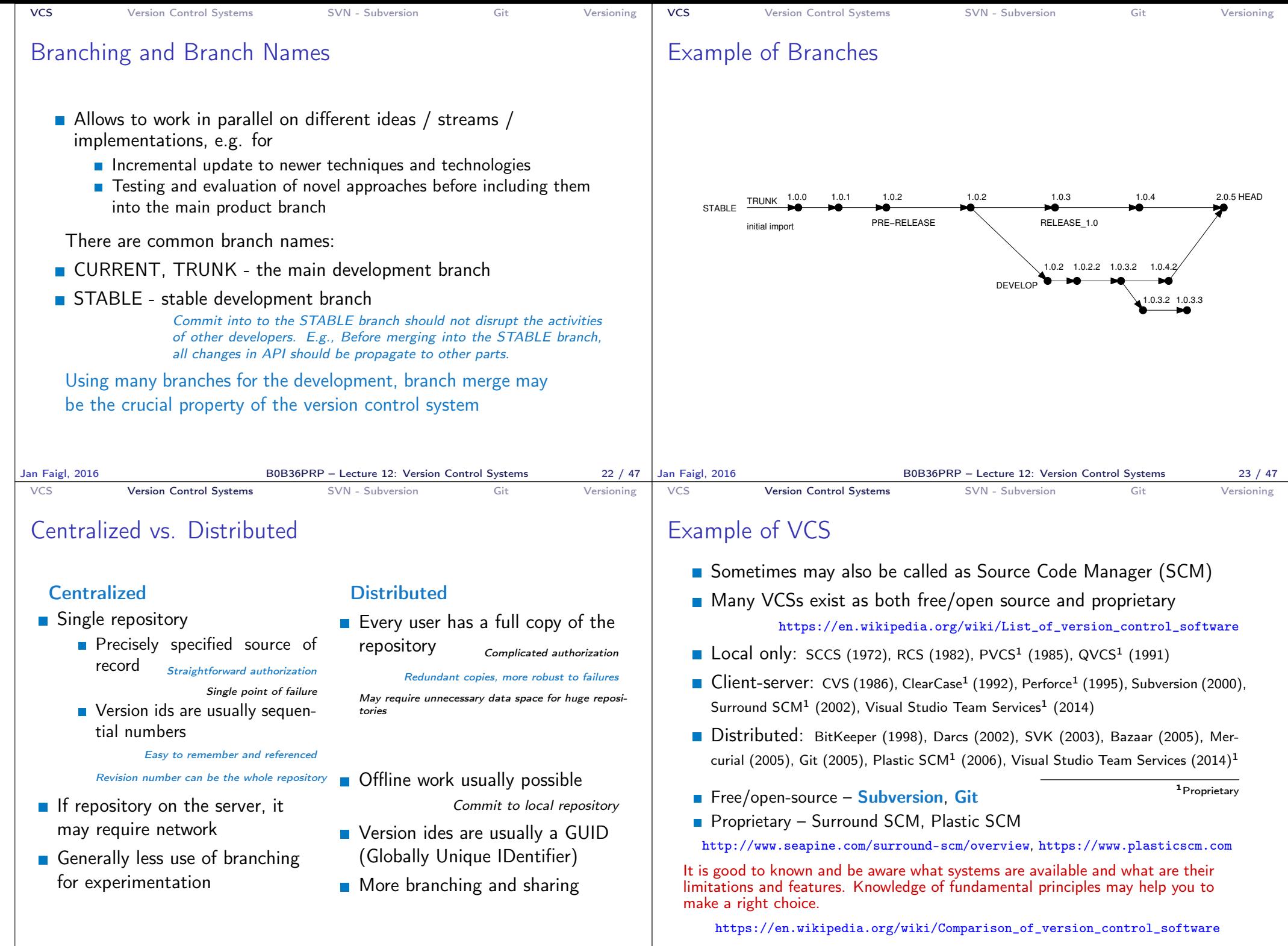

Jan Faigl, 2016 B0B36PRP – Lecture 12: Version Control Systems 25 / 47

Jan Faigl, 2016 B0B36PRP – Lecture 12: Version Control Systems 26 / 47

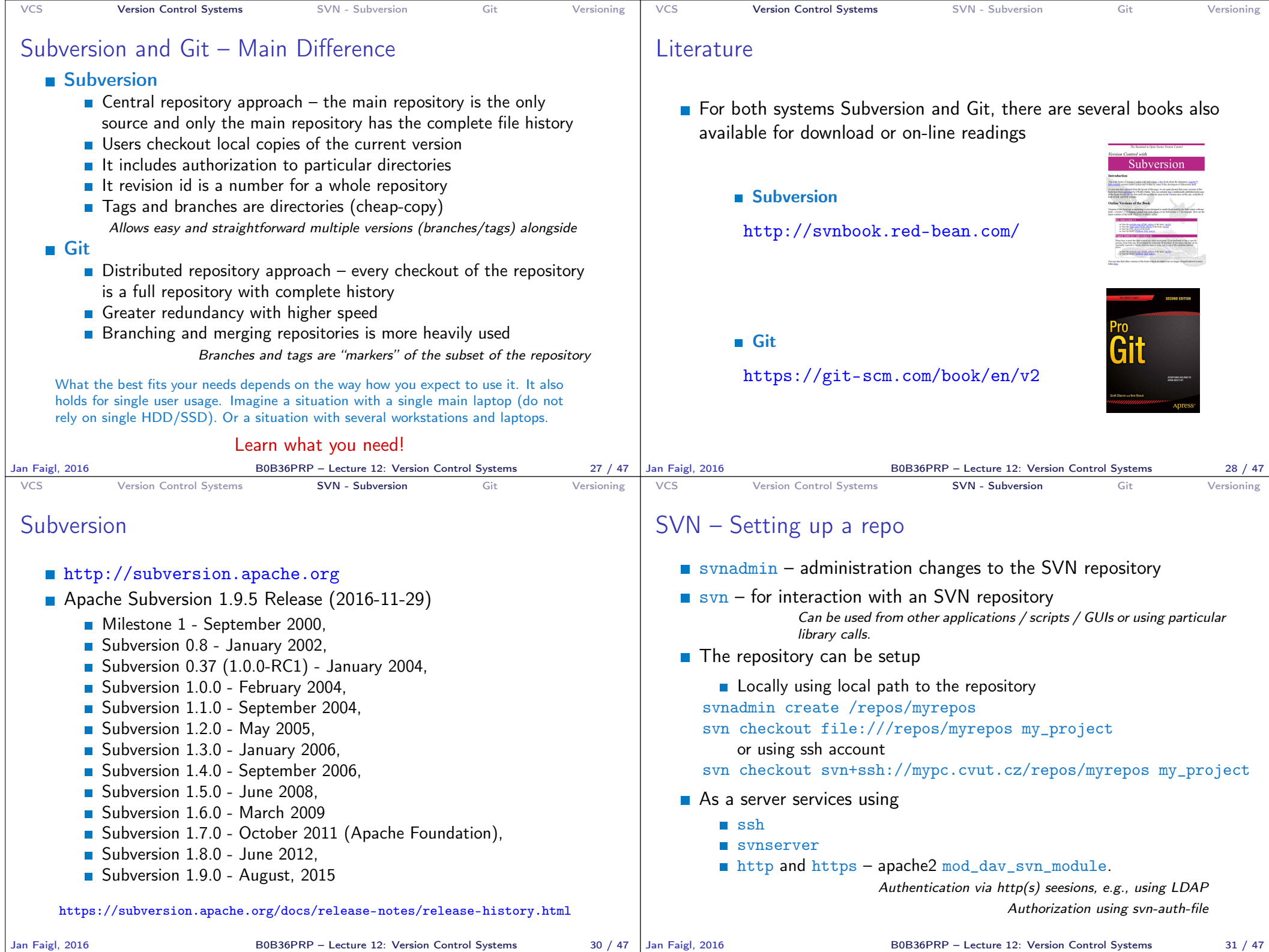

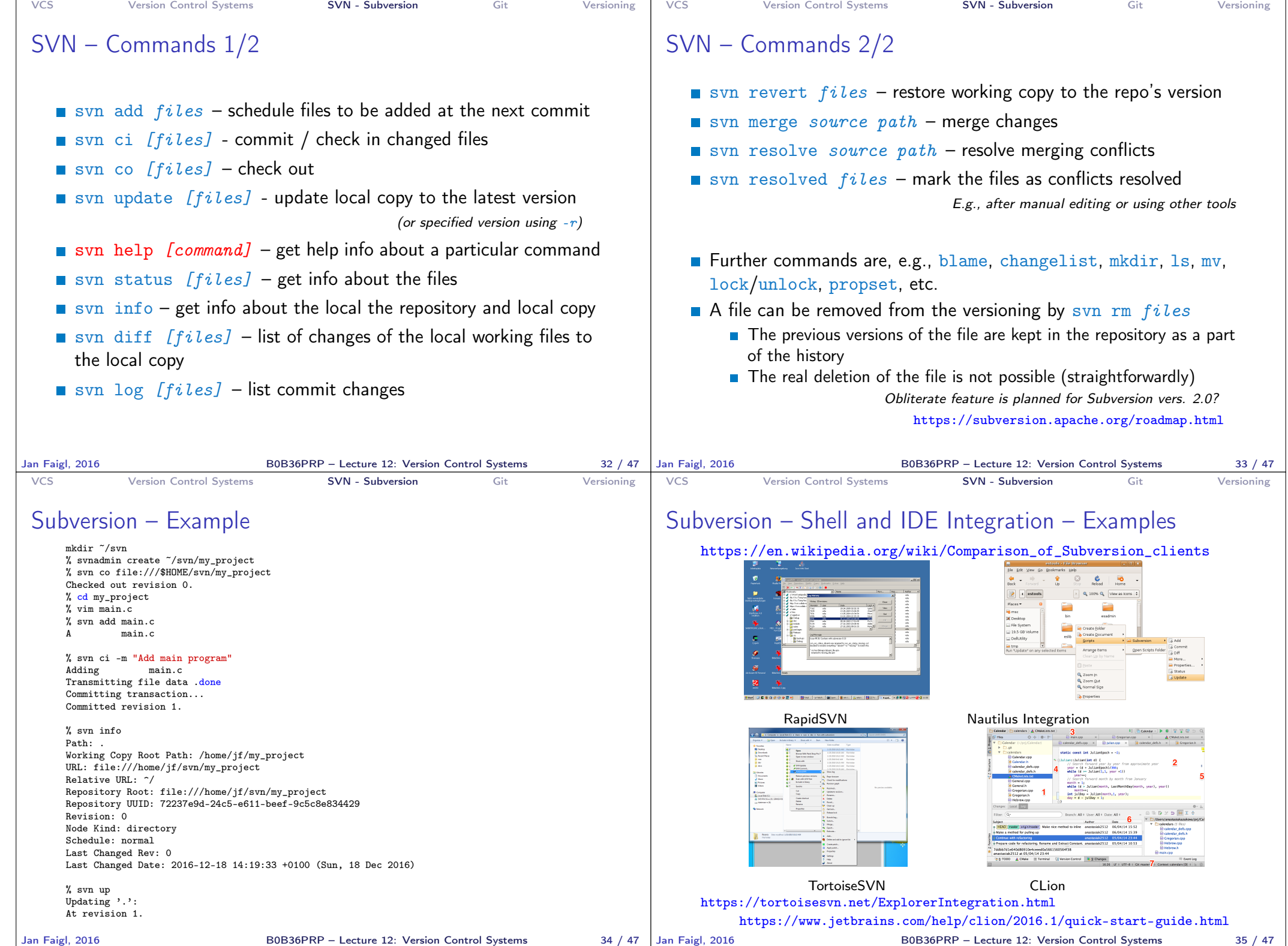

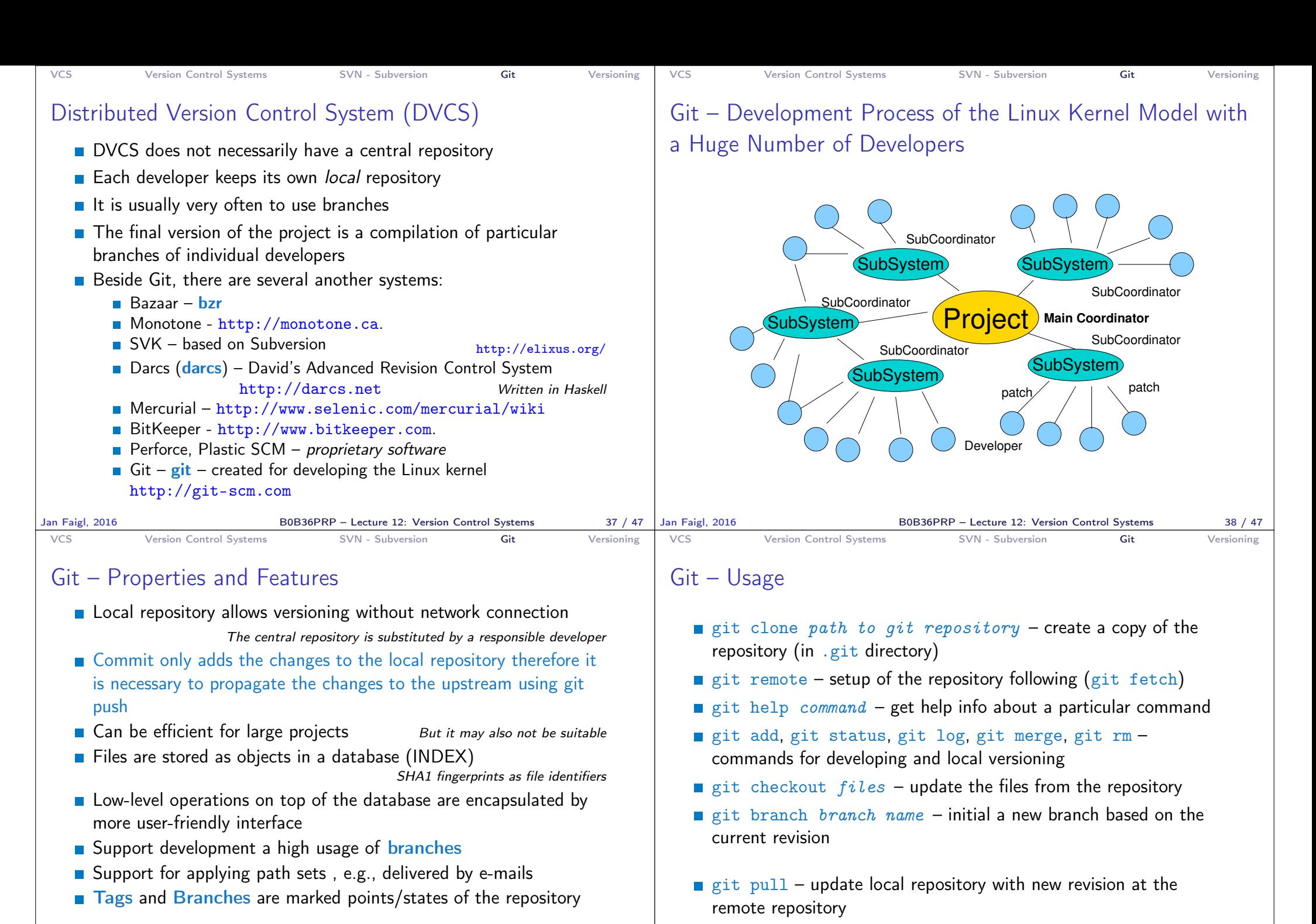

Suitability of the Git deployment depends on the project and model of the development

 $\blacksquare$  git push – propagate local repository to a remote repository

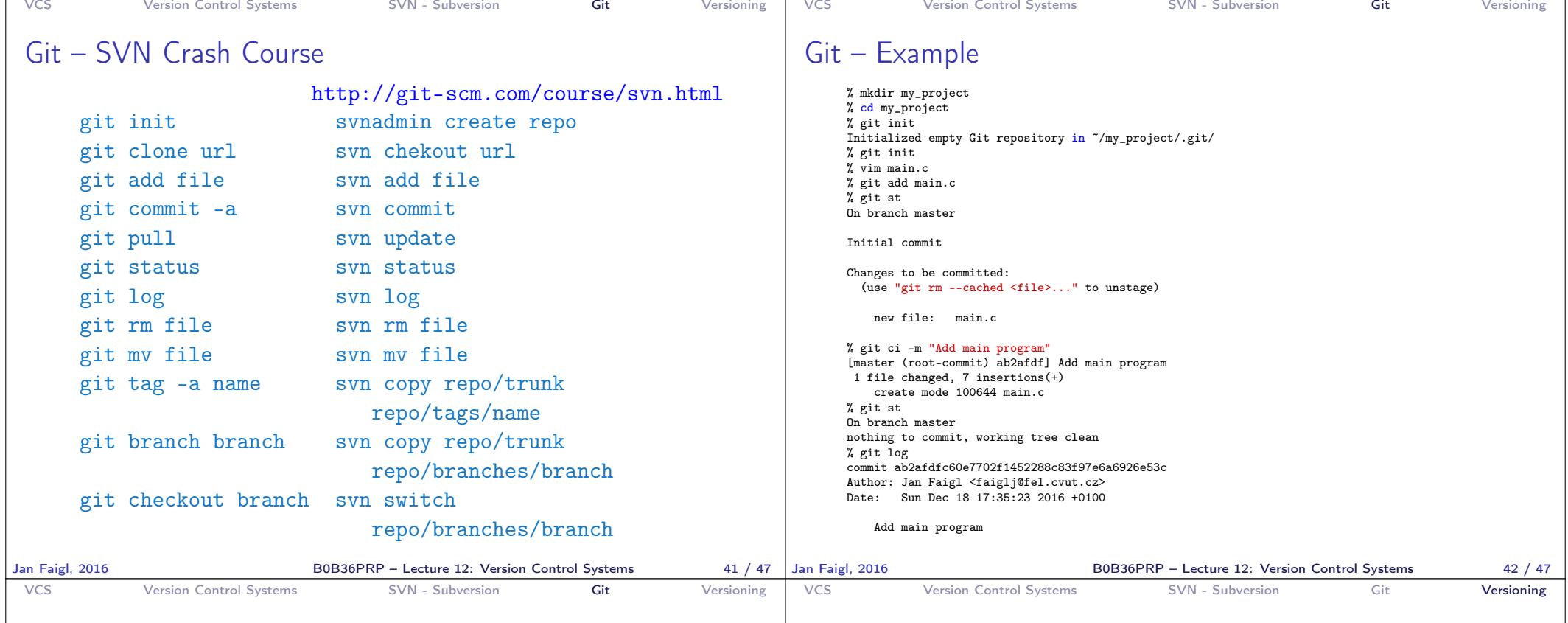

### FEL, GitLab

### https://gitlab.fel.cvut.cz

- You can use the provided space for versioning sources of your semester projects and assignments
- $\blacksquare$  After the cloning the repository to your local repository You can push your changes in the local repository and pull modifications from the repository, e.g., made by other developers
- You can also control access to your repositories and share them with other FEL users

Collaboration with other students on the project

- You need to create your private/public ssh-key to access to the GitLab
- **Using server based git repository, you can combine local versioning** with server based backup

## Wrap-Up – What You Can Put under Version Control?

- Source codes of your programs
- **No Versioning of the Third-party libraries**

Even though it make more sense to version source files, i.e., text files, you can also versioning binary files, but you cannot expect a straightforward diff.

- **Versioning documents (text/binary)** 
	- File and Directory Layout for Storing a Scientific Paper in Subversion

#### http://blog.plesslweb.ch/post/6628076310/file-and-directory-layout-for-storing-a-scientific

You should definitely put sources of your diploma or bachelor thesis under version control and also as a sort of backup

Even you will use it only for your thesis,  $T_F X$  or  $T_F X$  should be your option.

- Repository and version control as an additional "backuping" Repository on the server may usually be located on backuped and reliable disk system.
- **Notainally Commundom** Versioning can be used as a tool for sharing files

Be aware that files are persistent in the repository!

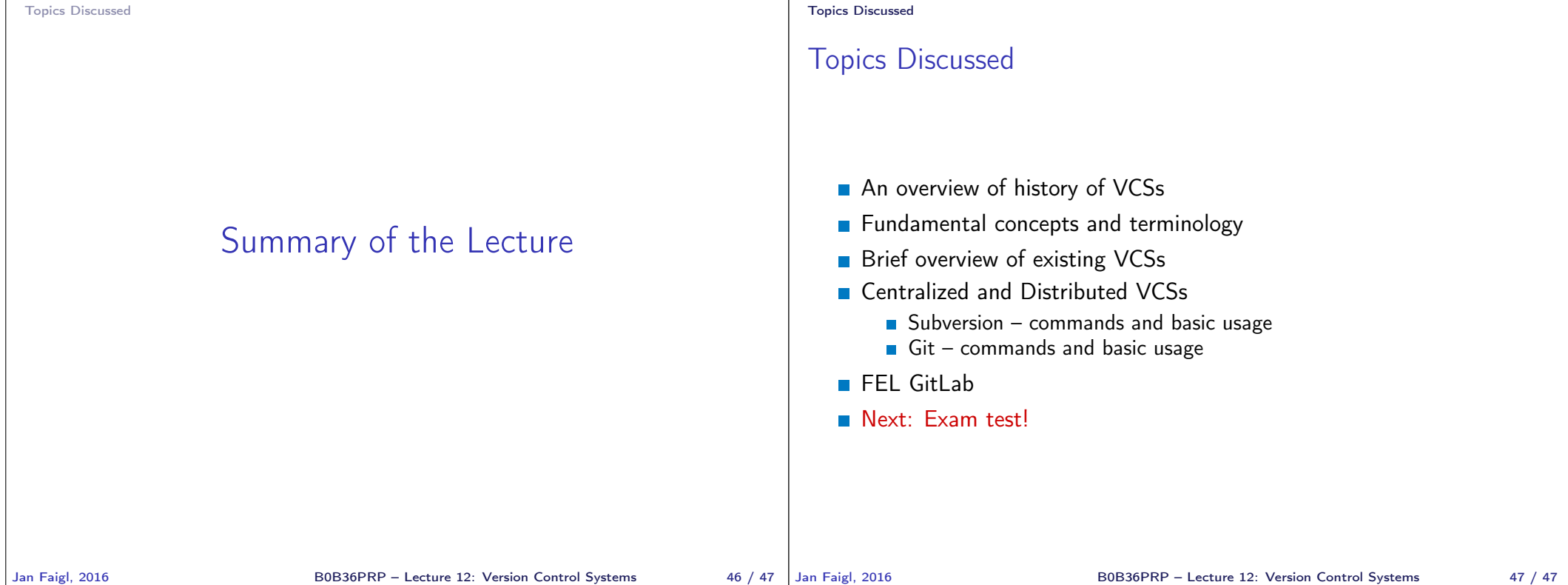